# **Global AutoCorrect Command Line Install Switches**

Last Modified on Friday, 26-Jan-2024 16:07:03 GMT

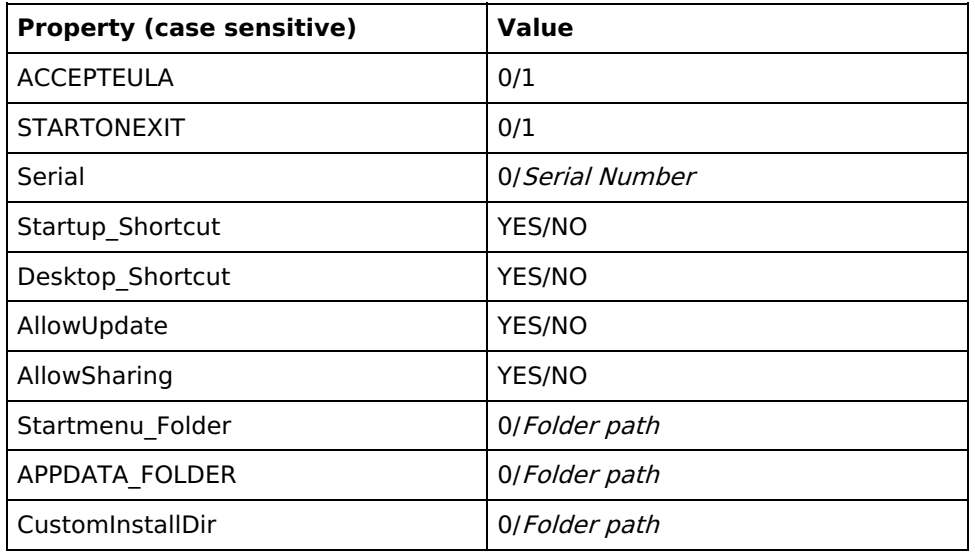

#### **Using msiexec:**

To install AutoCorrect using the **msiexec** command within Windows, the GAC.msi must be used.

When running msiexec, the ACCEPTEULA parameter must be supplied with the value 1,

### **msiexec /i "C:\Users\USER\Downloads\GAC.msi" ACCEPTEULA="1"**

Install with a serial number:

### **msiexec /i "C:\Users\USER\Downloads\GAC.msi" ACCEPTEULA="1" Serial="123456"**

For a silent install, the parameter /qn is used:

### **msiexec /i "C:\Users\USER\Downloads\GAC.msi" ACCEPTEULA="1" /qn**

To uninstall, the parameter /x is used instead of /i:

## **msiexec /x "C:\Users\USER\Downloads\GAC.msi" /qn**